# **FACHSCHAFT GESCHICHTE**

### **JOHANNES GUTENBERG-UNIVERSITÄT MAINZ**

# **MASTER**

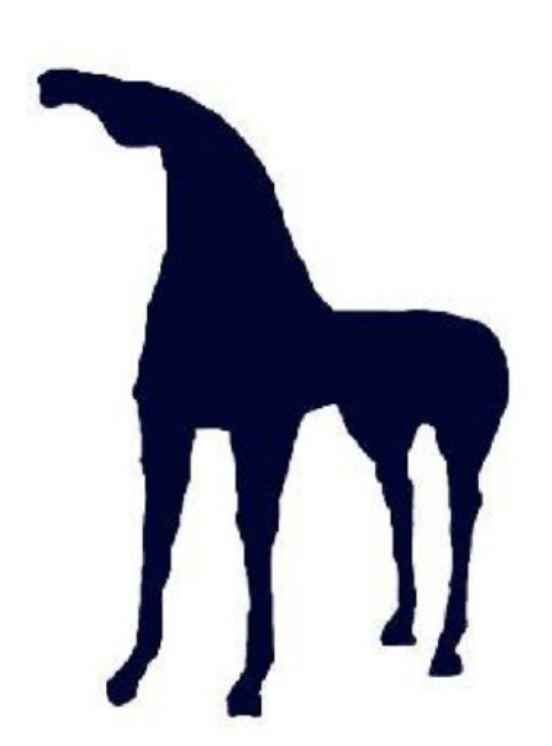

## **Wintersemester 2017/18**

### **"Fachschaftsnasen"**

Falls ihr wissen wollt, was die Fachschaft Geschichte genau macht und wer wir eigentlich im Einzelnen sind, dann könnt ihr unter

www.fachschaft.geschichte.uni-mainz.de (Pfad: Website der Fachschaft > Der Fachschaftsrat > Mitglieder)

...eine aktuelle Liste aller momentan aktiven Fachschaftsräte finden.

**Impressum:** V.i.S.d.P.: Fachschaft Geschichte Jakob Welder Weg 18, Raum 00-547 55128 Mainz Tel.: 06131 / 39 23 165 www.fachschaft.geschichte.uni-mainz.de

Dieses Heft beruht auf der Arbeit mehrerer Generationen von Fachschaftsräten, deren Namen für uns zum Teil schon im Dunst der Vergangenheit verschwunden und deren einzelne Leistungen in Bezug auf das vorliegende Druckerzeugnis nicht mehr in jedem Fall klar auszumachen waren. Für zahlreiche Anregungen und Vorlagen sei ihnen allen an dieser Stelle herzlich gedankt.

Letzte Überarbeitung: Berenike Rensinghoff, September 2017

# **Willkommen!**

Liebe (erneute) Erstis,

wahrscheinlich werdet ihr euch schnell an der JGU zurechtfinden. Schließlich habt ihr bereits den Bachelorabschluss in der Tasche und wisst, "wie's läuft".

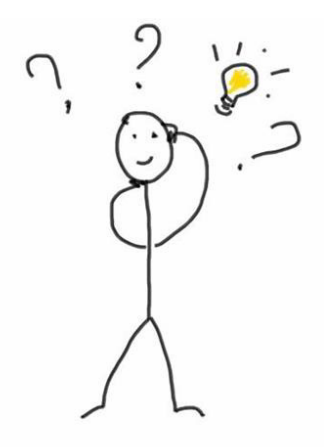

Wir haben dieses Heft erstellt, damit euch das Eingewöhnen noch leichter fällt und um euch bei eurer Studienplanung zu helfen.

> Einen erfolgreichen Start ins neue Semester wünscht euch

Eure Fachschaft Geschichte ☺

**INHALT** 

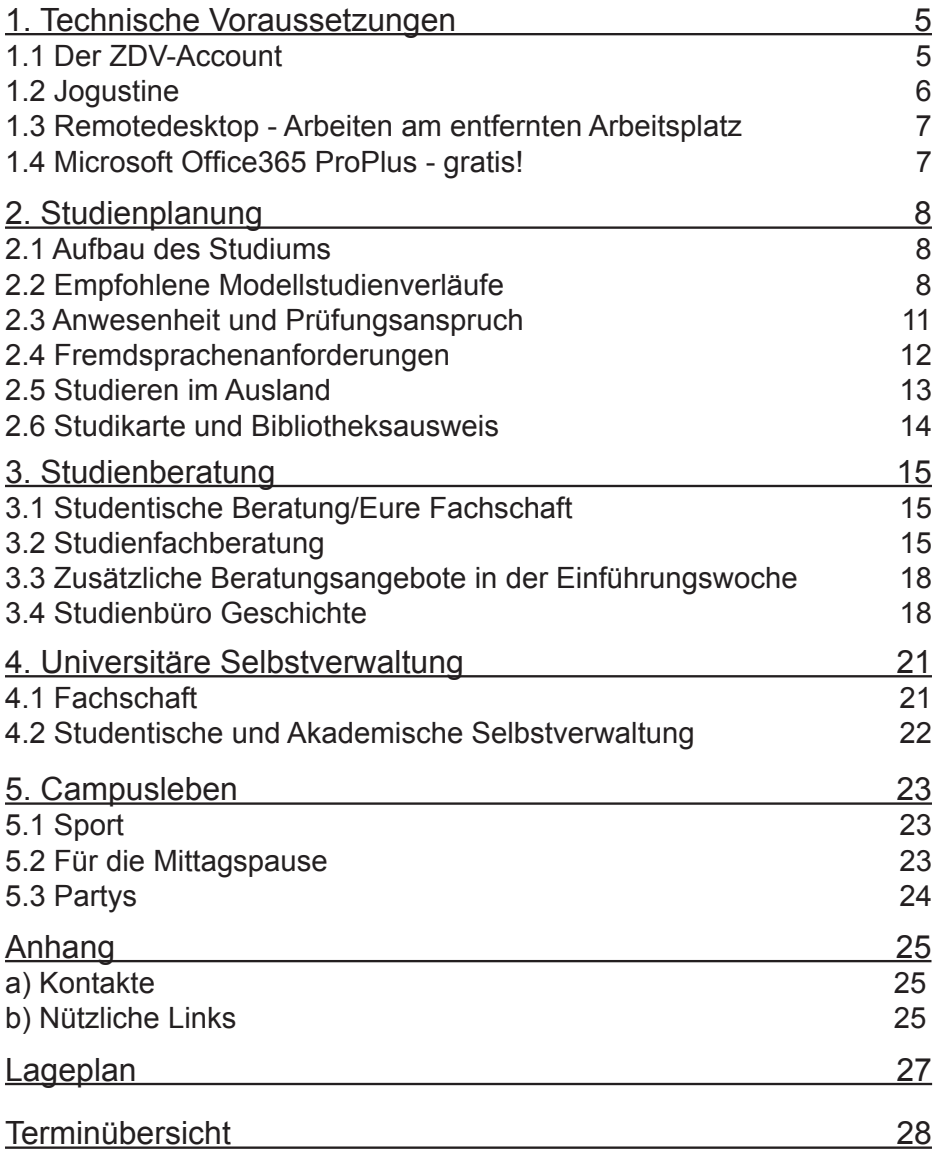

1. Technische Voraussetzungen

1.1 Der ZDV-Account

Freischalten des ZDV-Accounts:

In eurem Studium werdet ihr auf jeden Fall einen freigeschalteten ZDV Account (ZDV = Zentrum für Datenverarbeitung) benötigen. Um einen solchen zu erhalten, müsst ihr:

1.) Immatrikuliert sein.

2.) Einen Studierendenausweis besitzen.

3.) Euer Sicherheitspasswort (PUK) kennen.

Den Studierendenausweis solltet ihr zusammen mit euren Semesterunterlagen zugesandt bekommen haben, den PUK separat davon. Solltet ihr den PUK nicht rechtzeitig zur Einführungswoche erhalten haben, dann könnt ihr ihn in der Ausleihe der Zentralbibliothek zu den Öffnungszeiten abholen. Bringt dabei unbedingt euren Personalausweis und euren Studierendenausweis mit! Unter http://account.uni-mainz.de/Passwort/ActivateAccount könnt ihr dann mit eurer Matrikelnummer und eurem PUK den Account freischalten. Euch wird dann aus eurem Namen automatisch ein ZDV Nutzername generiert.

Funktionen des ZDV-Accounts:

Mit diesem Namen und dem Passwort, das ihr bei der Erstellung eures Accounts eingegeben habt, könnt ihr euch nun in den Rechnerpools (P206 und U1-935 im Philosophicum) und Bibliotheken der Uni an den Rechnern anmelden, um auf euren privaten Speicher auf den Uniservern zuzugreifen. Außerdem erhaltet ihr eine Uni Email-Adresse nach diesem Schema: benutzername@students.uni-mainz.de (Einloggen unter: https://mail.uni-mainz. de). Es ist wichtig in diesen Email-Account regelmäßig hineinzuschauen, da dies eure offizielle Email-Adresse ist.

Ebenfalls wichtig: Ihr habt nun auch ein Druckkonto mit einem Freiguthaben von 2,50€, auf welches ihr mithilfe eures ZDV-Accounts zugreifen könnt. Wenn ihr etwas mit einem Uni-Drucker ausdruckt, wird von dem Geld etwas abgebucht. Jedes Semester bekommt ihr automatisch 2,50€ auf das Druckkonto aufgebucht. Die 2,50€ sind nur zum Drucken da und können nicht in der Mensa eingelöst werden. Dieses Konto muss zunächst mit eurem ZDV-Konto verbunden werden, die Anleitung dazu findet ihr neben den Aufladestationen (s.u.) oder unter: https://www.zdv.uni-mainz.de/ bedienungshinweise-serviceterminals/ . Zudem muss ein PIN zugeordnet werden. Dieses Konto könnt ihr im ZDV (gegenüber von Raum 47 bzw. im Eingangsbereich) selbst, in der Zentralbibliothek oder im Philosophicum an dortigen Automaten wieder aufladen, indem ihr von einer Mensa/Studikarte Geld auf euer Druckkonto ladet. Kartenaufladegeräte findet ihr u.a. in der Zentralbibliothek, im Philosophicum, im ReWi, im Georg-Forster-Gebäude (GFG) und natürlich in der Mensa.

#### 1.2 Jogustine

Allgemeines:

Die gute Dame findet ihr unter https://jogustine.uni-mainz.de und sie ist elementar für die Zusammenstellung eures Stundenplans, denn hier meldet ihr euch für alle Veranstaltungen (und später auch Prüfungen) an und könnt euch gleich auf dem Campusplan anzeigen lassen, wo ihr hin müsst.

> Jogustine Support Hotline: 06131 / 39 29 999 (Mo.-Do. 9-16 Uhr, Fr. 9-13 Uhr)

Info und Hilfsseite von Jogustine: http://www.info.jogustine.uni-mainz.de

Jogustine Info beim Historischen Seminar: http://www.geschichte.uni-mainz.de/124.php

Umleiten von Systemnachrichten aufs Handy/den Uni E-Mail Account: http://www.geschichte.uni-mainz.de/125.php

Jogustine Anmeldephasen:

Mo, 09.10.2017, 13 Uhr - Do, 12.10.2017, 13 Uhr

Zweite Anmeldephase, insbesondere für Erstis, aber auch für Fach- oder Hochschulwechsler sowie alle anderen Studierenden. Wann genau ihr euch innerhalb der Phase anmeldet, ist für die Platzvergabe unerheblich.

Mo, 16.10.2017, 13 Uhr - Fr, 20.10.2017, 21 Uhr Restplatzvergabe für alle Studierenden! Im Gegensatz zu allen anderen Anmeldephasen ist hier der Zeitpunkt der Anmeldung entscheidend bei der Platzvergabe ("First come, first served").

Hinweis:

Jede Anmeldephase kann auch zum Abmelden genutzt werden. Nähere Informationen, grade für Ausnahmen in den Anmeldephasen, findet ihr hier: https://www.info.jogustine.uni-mainz.de/anmeldephasen/lehrveranstaltungsanmeldephasen/

Prüfungsanmeldephase: Termin noch nicht bekannt

#### 1.3 Remotedesktop - Arbeiten am entfernten Arbeitsplatz

Zuhause arbeiten und die Software vom ZDV nutzen!

Um beim Arbeiten von außerhalb Ressourcen der Uni Mainz nutzen zu können, bietet das ZDV die Remotedesktopserver an. Kurz gesagt: Man sitzt vor dem eigenen Rechner zuhause (oder irgendwo sonst) und verbindet sich über eine "Remotedesktopverbindung" mit dem Server des ZDVs. Dabei wird dann im Wesentlichen die Arbeitsumgebung eines Poolrechners innerhalb eines Fensters auf dem lokalen Rechner (vor dem ich sitze) dargestellt - inklusive aller dort zur Verfügung stehenden Software und Zugriff auf die eigenen Dateien. Die detaillierte Anleitung für alle Betriebssysteme findet ihr hier: https://www.zdv.uni-mainz.de/remotedesktop-arbeiten-am-entfernten-arbeitsplatz/

(Falls ihr die Datenbank-Dienste der Uni über eine verschlüsselte Verbindung nutzen wollt, könnt ihr das unter http://www.zdv.uni-mainz.de/vpnnetz-zugang-von-ausserhalb-des-campus/ nachlesen.)

#### 1.4 Microsoft Office365 ProPlus - GRATIS!

Durch den vom ZDV für die Universität Mainz abgeschlossenen Campusvertrag ist es möglich, den JGU-Studierenden Office365 ProPlus kostenlos zur Verfügung zu stellen. Dabei handelt es sich um die lokal installierbare Version von Office. Dateien können wie immer lokal auf dem Rechner gespeichert werden, auch wenn Cloudspeicher (OneDrive) angeboten wird. Es ist allerdings nicht möglich, nur einzelne Programme aus dem Officepaket auszuwählen. Das Angebot gilt für eine Installation auf bis zu 5 Geräten, Windows oder Apple, einschließlich Mobilgeräte (auch Android). Bedingung für die Verwendung von Office365 ProPlus für Studierende ist ein aktiver Account als Student\*in an der Universität Mainz. Um dies zu überprüfen, werdet ihr in regelmäßigen Abständen (monatlich) aufgefordert, mittels Login eure Berechtigung zu verifizieren. Wenn euer Account abläuft, weil ihr exmatrikuliert seid oder das Studium beendet habt, läuft damit gleichzeitig eure Office-Lizenz ab. Ihr könnt eure Office-Installation ab diesem Zeitpunkt nur noch zum Anzeigen eurer Dokumente verwenden, aber keine Änderungen mehr daran vornehmen. Wie's geht, findet ihr hier: https://www.zdv. uni-mainz.de/microsoft-wichtige-software/

Tipp: Neben MicrosoftOffice365 ProPlus gibt es auch noch andere Programme, die aufgrund von Universitätsvertägen für uns Studierende kostenlos sind, bspw. seafile oder Citavi. Schaut euch einfach mal auf der ZDV-Seite um.

#### 2. Studienplanung 2.1 AUFBAU DES STUDIUMS

Jetzt zu dem Thema, für das ihr euch etwas Zeit nehmen solltet und das euch sicherlich auch am meisten beschäftigt: Es handelt sich hierbei um euren Stundenplan.

Was angeboten wird, erfahrt ihr in Jogustine entweder unter dem Menüpunkt "Vorlesungsverzeichnis" (dann das jeweilige Semester, Fachbereich 07 etc.) oder unter "Studium" (Module/Veranstaltungen -> Anmeldung -> Modul-/Veranstaltungsanmeldung etc.)!

#### 2.2 Empfohlene Modellstudienverläufe

ACHTUNG: Pläne können sich ändern!

Für den jeweils aktuellsten Stand auf der Seite des Historischen Seminars nachschauen: http://www.geschichte.uni-mainz.de/119.php

> Modellstudienverlauf im Master of Arts (mit Beginn im Wintersemester)

### 1. Semester

AUFBAUMODUL 11 (1) | [Epoche oder Spezialisierung nach Wahl]

- Vorlesung
- Hauptseminar
- Übung

Mopul 13 | Studium Generale II

- Interdisziplinäre Vorlesungsreihe
- Übung

Mopul 14 | Praxismodul

• Praktikum

Mopul 15 | Historische Zweig- und Nachbarwissenschaften

- Vorlesung A
- Vorlesung B

#### 2. Semester

AUFBAUMODUL 11 (2) | [Epoche oder Spezialisierung nach Wahl]

- Vorlesung
- Hauptseminar
- Übung

Modul 12 | Längsschnitt / Internationale Geschichte

- Vorlesung
- Hauptseminar
- Selbststudium eines Lektürekanons

Modul 15 | Historische Zweig- und Nachbarwissenschaften

- Vorlesung C
- Selbststudium eines Lektürekanons

Modellverlaufsplan M.A. Geschichte, Studienbeginn im Wintersemester

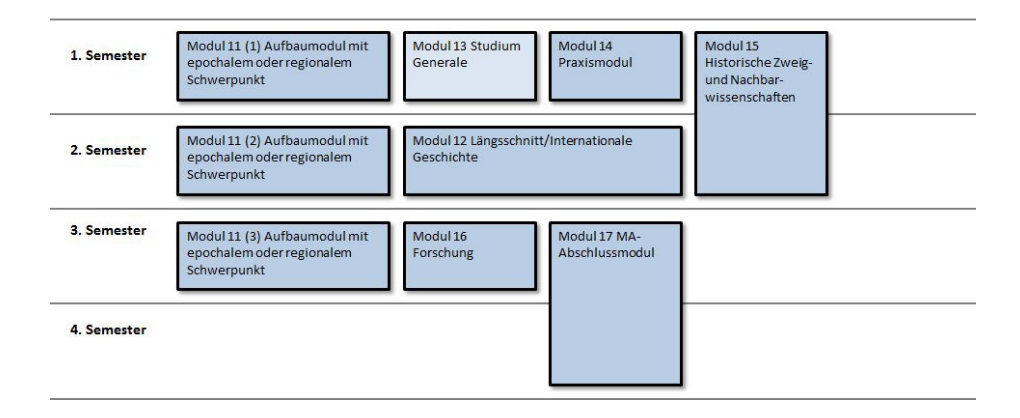

#### Modellstudienverlauf im Master of Education (mit Beginn im Sommersemester)

#### 1. Semester

Aufbaumodul 07/08/09 | [Epoche nach Wahl: Alte Geschichte, Mittelalter oder Neuzeit]

- Vorlesung
- Hauptseminar
- Übung

#### 2. Semester

AUFBAUMODUL 11 | Längsschnitt / Internationale Geschichte

- Vorlesung
- Hauptseminar

Modellverlaufsplan M.Ed. Geschichte, Studienbeginn im Wintersemester

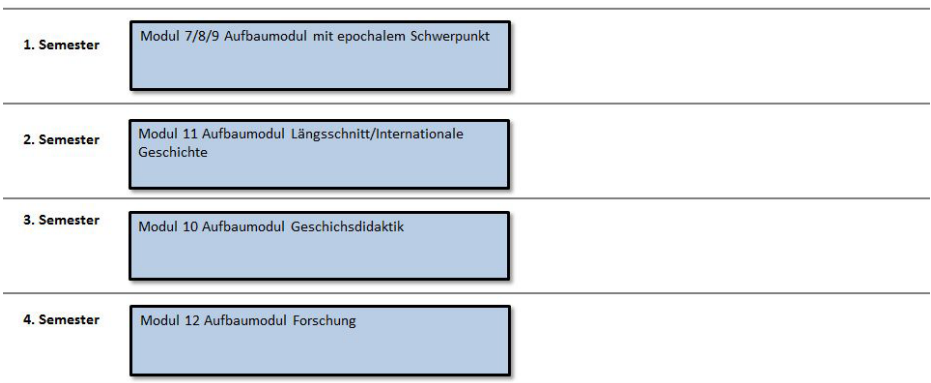

#### 2.3 Anwesenheit und Prüfungsanspruch

An dieser Stelle sollte auch erwähnt werden, dass ihr nicht öfter als zweimal fehlen dürft und dass, falls ihr euch für eine Veranstaltung angemeldet haben solltet, ihr euch immer auch noch separat für die Prüfung anmelden müsst (dabei in Jogustine immer die Option 1. Termin wählen; NICHT den späteren Termin, auch wenn in Jogustine noch kein Datum steht), wenn ihr dies nicht schon automatisch mit der Kursanmeldung gemacht habt.

Auch müsst ihr nicht bestandene Prüfungsleistungen (die zur Modulnote zählen oder diese ergeben) schnellstmöglich (zum nächsten existierenden Nachschreibtermin) nachholen, oder ihr verliert einen Versuch! Beachtet bitte auch, dass ihr euch mit einer Kursanmeldung automatisch zu den dort verlangten Studienleistungen (zählen nicht zur Endnote des Moduls, meistens beliebig oft wiederholbar) wie z.B. Referaten, Protokollen, Klausuren etc. anmeldet. Da ihr eine Modulprüfung nur zweimal wiederholen (also insgesamt nur dreimal ablegen) dürft, bevor ihr euren Prüfungsanspruch (Recht Geschichte zu studieren) verliert, solltet ihr also diesbezüglich aufpassen.

Als entschuldigt (und damit nicht zu den Fehlversuchen zählend) gilt Fehlen nur mit Attest. Beim 1. Mal reicht in der Regel ein einfaches Attest, dass **Prüfungsunfähigkeit** bescheinigt (gibt es auch online http:// www.geschichte.uni-mainz.de/Dateien/Formular\_Attest.pdf). Beim 2. Mal braucht ihr ein amtsärztliches Attest oder ein qualifiziertes Attest des behandelnden Arztes mit folgenden Angaben: Dauer der Erkrankung, Termine der ärztlichen Behandlung, Art und Umfang der Erkrankung unter Angabe der vom Arzt aufgrund eigener Wahrnehmung getroffenen Tatsachenfeststellung (Befundtatsachen) sowie Auswirkung der Erkrankung auf die Prüfung.

#### 2.4 Fremdsprachenanforderungen

Hier bei allen Nachfragen oder Problemen bitte gleich zur zuständigen Studienfachberatung!

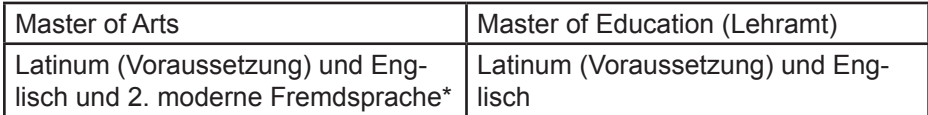

\* Als 2. moderne Fremdsprache werden romanische, slawische, finno-ugrische, baltische Sprachen sowie Neugriechisch und Arabisch anerkannt.

#### Master of Arts:

Als Zulassungsvoraussetzung für den konsekutiven Masterstudiengang im Fach Geschichte an der Universität Mainz ist formal (zusätzlich zu de facto den zwei modernen Fremdsprachen) das Latinum einzubringen. Weitere Sprachanforderungen werden je nach spezifischem zeitlichen oder thematischen Schwerpunkt variieren (siehe dazu: http://www.geschichte.unimainz.de/362.php).

Sollte das Latinum bereits während des Bachelorstudiums als Fremdsprache eingebracht worden sein, dann ist neben Englisch und Latein nun noch die 3. Fremdsprache erforderlich, welche nachgewiesen sein muss, um ein Aufbaumodul besuchen zu können, nicht aber um eingeschrieben zu werden. Dazu zählen zunächst slawische und romanische Sprachen. Es können auch finno-ugrische, baltische Sprachen sowie Neugriechisch oder Arabisch eingebracht werden.

#### Master of Education:

Ihr braucht außer Englisch und Latein (Kontrolle bei der Einschreibung in den Master) keine weiteren Sprachkenntnisse.

#### Erwerb von Sprachkenntnissen:

Das Institut für Klassische Philologie bietet Lateinkurse an, das Historische Seminar französische Sprachkurse und Quellenlektüren, sowie weitere begrenzte Angebote für andere Sprachen. Auch gibt es die Möglichkeit im Fremdsprachenzentrum Sprachen zu erlernen.

#### **Institut für Klassische Philologie: http://www.klassphil.uni-mainz.de/**

#### **Internationalen Studien- und Sprachenkolleg (Fremdsprachenzentrum): http://www.issk.uni-mainz.de/**

Anmeldung zur Sprachklausur:

Die Anmeldung zu Sprachklausuren (betrifft nicht Latein), die jeweils am Anfang oder Ende eines Semesters geschrieben werden und beliebig oft wiederholt werden können, erfolgt am Schwarzen Brett, welches sich beim Sekretariat der Geschäftsführung befindet (00-568). Dort findet ihr auch die Information, wann und wo die nächste Klausur geschrieben wird. Es wird gebeten die zu testende Sprache (außer Französisch) beim Eintragen ebenfalls anzugeben.

Die nächste Gelegenheit, die Sprachklausur des Historischen Seminars in einer modernen Fremdsprache zu absolvieren:

Freitag, 13. Okt. 2017, 10:00 (s.t.) - 12:00 Uhr in P1 (Philosophicum)

Tragt euch bitte in die Listen ein, die an der Infotafel des Sekretariates der Geschäftsführung (00-568, Philosophicum) aushängen.

#### 2.5 Den Horizont erweitern? Dann studiert im Ausland!

Ein Semester im Ausland ist etwas ganz besonderes! Man lebt nicht nur an einem fremden Ort und lernt eine Menge neuer Leute kennen, sondern hat auch die Möglichkeit, eine andere Uni kennenzulernen. Bei "Erasmus+" bieten über 330 Unis in 28 europäischen Partnerländern Plätze für Studis aus Mainz an.

Und das Beste: Ihr bekommt ein Stipendium und zahlreiche Vergünstigungen, die euch ein kostengünstiges Studium im Ausland ermöglichen. In der EU ist eine Vielzahl unterschiedlicher Nationen und Völker vereint. So facettenreich wie Europa ist, so bunt ist auch seine Universitätslandschaft. Deshalb ermöglicht ein Aufenthalt dort Einblicke und Erfahrungen, die euch bei einem Studium in Mainz verwehrt bleiben. Andere Lebensweisen und Lernkulturen bereichern nicht nur eure eigenen Erfahrungen, sondern auch eure Heimatuniversität nach eurer Rückkehr. Es gibt viel zu sehen und erleben! Infos findet ihr bei der Abteilung Internationales der Uni (http://www.studium. uni-mainz.de/erasmus/). Für die Erasmuspartnerschaften des Historischen Seminars ist Frau Dr. Pia Nordblom zuständig (http://www.geschichte.unimainz.de/280.php). Außerdem gibt es für Mainzer Studierende die Möglichkeit, einen internationalen Abschluss im Rahmen des Dijon-Studiengangs zu erwerben. Alle Infos zu dieser besonderen Möglichkeit findet Ihr auf http://www.dijon.uni-mainz.de/. Zuständig ist bei uns dafür Herr Sebastian Becker.

Ansonsten könnt ihr gerne jederzeit bei uns im Fachschaftsraum vorbeischauen. Viele von uns waren schon im Ausland und können euch gute Tipps geben!

#### 2.6 Studikarte und Bibliotheksausweis

(aktuelle Infos: http://www.studium.uni-mainz.de/studicard/)

#### Bibliotheksausweis:

Er wird benötigt, um in den Bibliotheken Bücher auszuleihen. Außerdem braucht ihr den Ausweis, um euch an den Druckern anzumelden.

Wie bekommt man so einen Ausweis? Ganz einfach: Ihr geht in der Zentralbibliothek zum Schalter der Ausleihe und holt euch euren Ausweis gegen eine Kartennutzungsgebühr von 5€. Bringt unbedingt euren Studierendenausweis und einen gültigen Lichtbildausweis mit. Mit dem Bibliotheksausweis ist auch die Studi-Card (s. u.) verbunden.

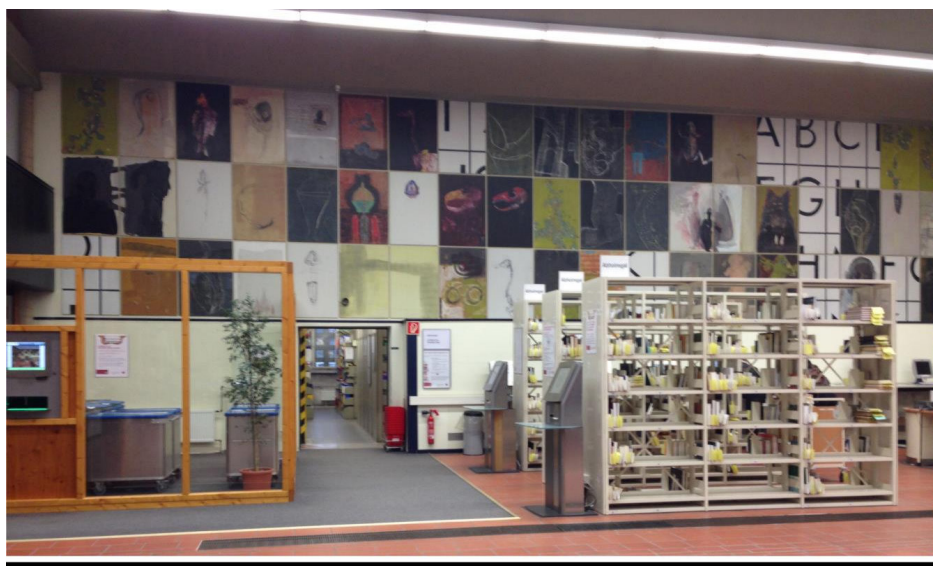

Die Zentralbibliothek

#### Mensa-/Studi-Card:

Diese Chipkarte macht Kopieren, Drucken, Spind absperren in der Zentralbibliothek und bargeldloses Zahlen in den Mensen und den Cafeterien möglich. Erhältlich ist die Studicard in Kombination mit dem Bibliotheksausweis (s.o.) in der UB oder solo in der Mensa (jeweils gegen Vorlage des Studierendenausweises und 2,50€). Mit Geldscheinen zu fütternde Aufladeautomaten findet ihr ebenfalls dort, in der Cafeteria des Philosophicums, im Georg-Forster-Gebäude und im ReWi, sowie im ZDV. Da es ohne die Karte nicht möglich ist, in der Zentralmensa zu speisen (wenn auch in den Cafeterien und der Mensa im GFG), empfiehlt es sich, die Karte schnellstmöglich zu kaufen.

#### 3. Studienberatung 3.1 Studentische Beratung/Eure Fachschaft

Ihr findet uns im Philosophicum in der Mitte des hinteren Querganges im Erdgeschoss (Bereichsbibliothek), gleich neben der Abteilung für Osteuropäische Geschichte. Geht einfach, nachdem Ihr durch den Eingang der Bereitschaftsbibliothek (Schiebetüren in der Mitte des großen Flurs) gelaufen seid rechts, dann links, dann geradeaus weiter bis vor das Treppenhaus C, schaut nach links und Ihr seht schon unser Schild.

Unsere Sprechzeiten in der Einführungswoche sind durchgehend von 9-15 Uhr!

Fachschaftsraum: 00 – 547

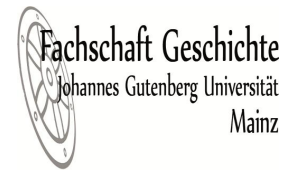

Telefon: 06131 / 39 23 165 E-Mail: fachschaft-geschichte@uni-mainz.de Website: www.fachschaft.geschichte.uni-mainz.de Facebook: "Fachschaft Geschichte"

#### 3.2 Studienfachberatung

Während der Vorlesungszeit beraten jeweils folgende Dozierende persönlich zu verschiedenen Themengebieten:

Zur Orientierung in der Studieneingangsphase:

Dr. Andreas Frings Büro: Philosophicum II, 01-222 Tel.: 06131 / 39 26 785 Mail: afrings@uni-mainz.de Sprechstunde: Mi, 9-11 Uhr

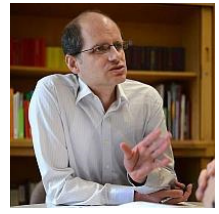

Dr. Verena von Wiczlinski Büro: Philosophicum, 00-518 Tel.: 06131 / 39 32 880 Mail: wiczlins@uni-mainz.de Sprechstunde: Di, 12-13 Uhr

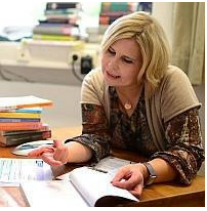

#### Allgemeine Studienplanung:

Dr. Freia Anders Büro: Philosophicum II, 01-211 Tel.: 06131 / 39 24 117 Mail: anders@uni-mainz.de Sprechstunde: Mo, 12-14 Uhr

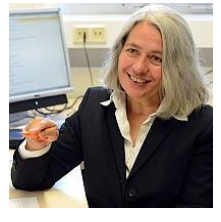

Dr. Regina Schäfer Büro: Philosophicum, 00-567 Tel.: 06131 / 39 22 774 Mail: rschaef@uni-mainz.de

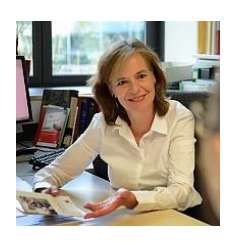

#### Lehramtsspezifische Fragen:

Prof. Dr. Hans-Christian Maner Büro: Philosophicum, 01-545 Tel.: 06131 / 39 22 113 Mail: maner@uni-mainz.de Sprechstunde: Di, 13-14 Uhr

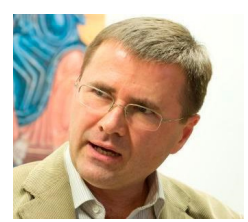

#### Anerkennung von Studienleistungen für Studiengangs- und Hochschulwechsler:

Dr. Heidrun Ochs Büro: Philosophicum, 00-611 Tel.: 06131 / 39 24 458 Mail: heidrun.ochs@uni-mainz.de

Dr. Verena von Wiczlinski Büro: Philosophicum, 00-518 Tel.: 06131 / 39 32 880 Mail: wiczlins@uni-mainz.de Sprechstunde: Di, 12-13 Uhr

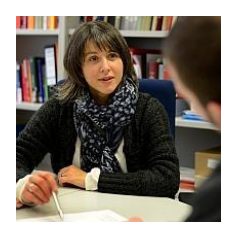

#### Unterstützung für Studierende mit Kindern und für Studierende mit Beeinträchtigung:

Dr. Andreas Frings Büro: Philosophicum II, 01-222 Tel.: 06131 / 39 26 785 Mail: afrings@uni-mainz.de Sprechstunde: Mi, 9-11 Uhr

#### Studienfinanzierung:

Dr. Freia Anders Büro: Philosophicum II, 01-211 Tel.: 06131 / 39 24 117 Mail: anders@uni-mainz.de Sprechstunde: Mo, 12-14 Uhr

Geschichte und Beruf:

Dr. Freia Anders Büro: Philosophicum II, 01-211 Tel.: 06131 / 39 24 117 Mail: anders@uni-mainz.de Sprechstunde: Mo, 12-14 Uhr

Internationales:

Allgemeines: bei Dijonfragen:

Dr. Pia Nordblom Büro: Philosophicum, U1-597 Tel.: 06131 / 39 26 228 Mail: nordblom@uni-mainz.de Sprechstunde: Di, 10-11 Uhr

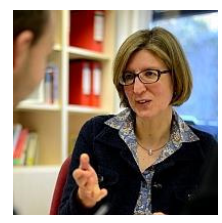

Dr. Regina Schäfer Büro: Philosophicum, 00-567 Tel.: 06131 / 39 22 774 Mail: rschaef@uni-mainz.de

Dr. Heidrun Ochs Büro: Philosophicum, 00-611 Tel.: 06131 / 39 24 458 Mail: heidrun.ochs@uni-mainz.de

Dr. Sebastian Becker Büro: Philosophicum, 00-631 Tel.: 06131 / 39 25 404 Mail:

sebastian.becker@uni-mainz.de

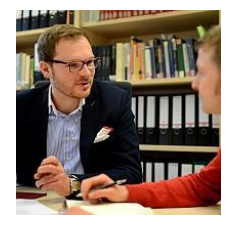

für alle Hilfesuchenden gilt: Bitte nur zu den jeweils angegebenen Zeiten erscheinen. (oder vorher per Mail Termine vereinbaren)

#### 3.3 Zusätzliche Beratungsangebote in der Einführungswoche

Der Besuch der Studienfachberatung wird insbesondere Studienortwechslern und Fachwechslern dringend empfohlen. Austauschstudierende wenden sich bitte an Dr. Pia Nordblom.

• Di, 10. Okt. und Mi, 11. Okt. 2017, jeweils 12:00-14:00 Uhr und Do, 12. Okt. 2017, 11:00-13:00 Uhr Philosophicum II, 01-211

- Einführungsveranstaltung deutsch-französische Studiengänge: M.A.: Mo, 9. Okt. 2017, 14:00-16:00 Uhr, Philosophicum, P101
- deutsch-französische Studiengänge: Mi, 11. Okt. 2017, 15:00-17:00 Uhr, Philosophicum, Dijonbüro Raum 00-936
- Open Helpdesk Jogustine: Do, 12. Okt. 2017, 9:00-11:00 Uhr, Philosophicum II, 01-218

#### 3.4 STUDIENBÜRO GESCHICHTE

Das Studienbüro Geschichte kann euch vor allem in technischen Fragen ((außerplanmäßigen) An- und Abmeldung von Lehrveranstaltungen, Modulzuordnungen, Prüfungen u. Ä.) und in prüfungsrechtlichen und organisatorischen Dingen beraten.

E-Mail: studienbuero-geschichte@uni-mainz.de

RSS-Feed: https://www.blogs.uni-mainz.de/fb07geschichte/feed/rss/

Studienmanagement:

- Wo finde ich Unterstützung, wenn bei der Veranstaltungs- oder Prüfungsanmeldung Schwierigkeiten auftreten?
- Welche Fristen muss ich unbedingt einhalten?
- Wieso macht "die Jogustine" nicht, was ich ihr sage?

Dr. Andreas Frings Büro: Philosophicum II, 01-222 Tel.: 06131 / 39 26 785 Mail: afrings@uni-mainz.de Sprechstunde: Mi, 9-11 Uhr

Prüfungsmanagement:

- Beratung von Studierenden und Lehrenden in Prüfungsfragen
- Planung von Prüfungsterminen und Prüfungskorridoren in Abstimmung mit den Prüfer/innen sowie weiteren zuständigen Gremien

• Verwaltung der Prüfungsanmeldungen und Prüfungsdaten in Campusnet/Jogustine

• An- und Abmeldung von Studierenden zu Prüfungen (während der entsprechenden Korridore)

• Anerkennung des Latinums (bzw. Graecums)

Soheila Shahla (M.A.) Büro: Philosophicum II, 01-221 Tel.: 06131 / 39 20 195 Mail: shahla@uni-mainz.de Sprechstunde: Di, Mi, Do 9:30- 11:30 Uhr und n.V.

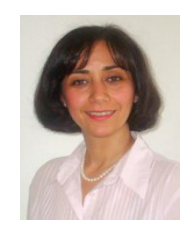

Um das Studienbüro zu entlasten (und euch unnötige Wartezeiten zu ersparen), wollen wir darauf hinweisen, dass für die meisten Fragen die Fachschaft eure erste Anlaufstelle sein kann. Gerade wenn ihr euch nicht sicher seid, wer genau für euer Problem zuständig ist, könnt ihr in der Fachschaft nachfragen.

ABER: Studierende im Dijon-Programm, mit Kindern und (chronischen) physischen und/oder psychischen Beeinträchtigungen werden DRINGEND gebeten, bei Problemen mit ihrem Stundenplan direkt Herrn Frings anzusprechen.

#### Die Organisation von Studium und Lehre im Historischen Seminar:

#### Seminar:

#### Historisches Seminar | Studium und Lehre Studienbüro Leitungsgremium Trifft Entscheidungen zur Prüfungsordnung Studienmanager **BA/MA-Ausschuss** Organisation und Koordination von Studium und Lehre in den Vom Leitungsgremium mit Entscheidungsbefugnissen geschichtswissenschaftlichen Studiengängen und die in Fragen der Prüfungsordnung ausgestattet Qualitätssicherung und Weiterentwicklung dieser Studiengänge Dr. Andreas Frings: Assistenz: Benjamin Conrad Studiengangsbeauftragter Vertritt das Fach in Fragen von Studium und Lehre Lehrveranstaltungsmanagerin nach innen und nach außen Corinna Axt Prof. Dr. Michael Kißener Studienfachberatung Prüfungsausschuss Mit dem Studienbüro assoziiertes, fachspezifisches Beratungsangebot Interpretiert in strittigen Fragen die für Studierende Prüfungsordnung und reagiert auf prüfungsrechtliche Beschwerden und Anträge Vorsitzender des Prüfungsausschusses Prüfungsamt Geschichte Leitet den Prüfungsausschuss kann im Einzelfall auch Teil des Prüfungsamtes im Fachbereich 07, in das Historische Seminar Eilentscheidungen treffen delegiert Prof. Dr. Michael Kißener Sobeila Shabla

Zentrales Prüfungsamt im Fachbereich 07

#### 4. Universitäre Selbstverwaltung

An einer Uni in Rheinland-Pfalz existieren eine Reihe demokratischer studentischer Institutionen und einige weitere Gremien in denen studentische Vertreter zusammen mit denen anderer Gruppen (z. B. Professoren) sitzen. Einer der erstgenannten Institutionen seid ihr schon begegnet, nämlich dem Fachschaftsrat Geschichte, welcher euch dieses wunderbare Heft beschert hat.

#### 4.1 FACHSCHAFT

Eine Fachschaft ist eigentlich die Menge aller Studierenden eines Fachs, ihr seid also auch Mitglied in mindestens einer, vermutlich aber mehreren Fachschaften. Im Allgemeinen wird das Wort *Fachschaft* aber synonym mit Fachschaftsrat verwendet, dessen Mitglieder man folgerichtig als Fachschaftsräte bezeichnet. Wie ihr bereits erlebt habt, kümmert sich eine Fachschaft um die Betreuung und Bespaßung von Erstsemestern, berät bei Fragen zum Studium und veranstaltet verschiedene weitere Aktivitäten, die unterhaltsam, lehrreich oder beides zugleich sind.

Allerdings nimmt die Fachschaft noch eine weitere wichtige Funktion ein, sie vertritt eure Interessen gegenüber Dozent\*innen und Professor\*innen in verschiedenen Gremien, wie zum Beispiel dem Fachbereichsrat, dem Leitungsgremium, in Berufungsausschüssen, im Bibliotheksausschuss, etc. Um all diese Aufgaben zu erledigen, ist die Fachschaft noch mal in verschiedene Gremien eingeteilt, welche intern organisiert werden. Eine Auflistung der momentanen internen Gremien und Fachschaftsräte, sowie die jeweiligen Zuständigkeiten findet ihr auf unserer Homepage.

#### *Jeder Studierende kann sich in den Fachschaftsrat wählen lassen!*

Es bedarf dazu keines Wahlkampfes, sondern nur einer Vorstellung vor der Wahl auf der Vollversammlung und natürlich der Bereitschaft sich sinnvoll einzubringen. Teamfähigkeit und Nerven sind natürlich auch wichtig. Gewählt wird der Fachschaftsrat zu Beginn des Semesters (siehe Termine auf der Rückseite) auf erwähnter Vollversammlung.

Rechtliche Grundlage für all dies bildet die Satzung der Fachschaft Geschichte, die ihr unter www.fachschaft.geschichte.uni-mainz.de findet.

#### 4.2 Studentische und Akademische Selbstverwaltung

Die weiteren Institutionen lassen sich anhand des Schaubilds veranschaulichen:

Die Verfasste Studierendenschaft Ettern<br>Fraulm Behinderte<br>Ausländer Innen alle<br>Ghudierenden der en<br>Schweile Uni bilden bilden Vollversammlung zusätzlich wählen eigene all Chudierenden einer Fachschaft wählen Itudierendenparlament bilden zusätzlich (Studa) eigene bestätigt wählt wählt Zentraler Eentraler<br>Fachschaftenrat<br>(Ze FaR) *Fachschaftsrat* Allgemeiner<br>Hudierenden auschuss wählt bilden

#### 5. Campusleben

#### 5.1 Sport

#### Allgemeiner Hochschulsport:

Der Hochschulsport der Uni Mainz (AHS) bietet für Studierende kostenlos zahlreiche Sportarten an. Auf dem Programm stehen neben allgemeinem Konditionstraining auch außergewöhnliche Sportarten wie Naginata und Unterwasserrugby. Informationen darüber findet ihr auf der Homepage des AHS: www.ahs.uni-mainz.de oder im Programmheft, das ihr im Büro erhaltet.

#### Studentischer Sportausschuss:

Wie der Name schon sagt, besteht der Studentische Sportsausschuss (SSA) aus Studierenden. Diese organisieren das Wettkampfwesen an der Uni Mainz und veranstalten außerdem Freizeiten für euch. Informationen über das Programm, das unter anderem Snowboard- und Drachenflugfreizeiten beinhaltet, erhalten ihr über Plakate auf dem Campus und unter: http://www.sportausschuss.uni-mainz.de/

#### Sportvereine:

Mainz hat natürlich auch außerhalb der Uni sportlich einiges zu bieten. Eine Zusammenstellung findet ihr auf der Homepage der Stadt Mainz: http:// www.mainz.de/freizeit-und-sport/sport.php

#### 5.2 Für die Mittagspause

#### Studierendenwerk:

• Das Studierendenwerk bietet auf den Campus zahlreiche Verpflegungseinrichtungen an. Warmes Essen bekommt man Mo. bis Fr. zwischen 11:30 und 14:20 Uhr und Sa. 11:30-13:15 Uhr in der Zentralmensa (Speiseplan: http://www.studierendenwerk-mainz.de/essentrinken/ speiseplan/)

• Darüber hinaus gibt es (warme) Speisen in der Mensa im GFG, Mo.- Do. 10-20 Uhr, Fr. 10-19 Uhr, in der Mens@ria (Cafeteria im Mensa Gebäude) und der Cafeteria im Haus ReWi, jeweils Mo.-Do. 8-19 Uhr, Fr. 8-18 Uhr.

• Die Cafeteria im Philosophicum bietet Brötchen, Salate, Getränke und Snacks an. Geöffnet hat sie Mo.-Do. 9-16:30 Uhr und Fr. 9-13 Uhr.

Außerdem gibt's die "Campus Mainz" App mit aktuellen Speiseplänen der verschiedenen Mensen und anderen nützlichen Infos.

Sonstiges:

• Außerdem bietet das Kulturcafé (Q-Kaff), rechts im Gebäude der Alten Mensa gelegen, jeden Tag wechselnde Hauptgerichte sowie eine Salatbar und belegte Brötchen an.

• Beliebt ist auch die Mensa der KHG (Katholische Hochschulgemeinde), Informationen dazu: http://www.khg-mainz.de/speiseplan.html

• Außerdem gibt es auf dem Campus zwei Döner. Einer befindet sich bei der Muschel, der andere beim Studi Haus.

• Im Gebäude der Alten Mensa gibt es des Weiteren den Baron, dieser bietet ebenfalls einen Mittagstisch an (drei verschiedene Gerichte, eines davon vegetarisch).

• Veganes Mittagessen gibt es günstig im Haus Mainusch neben dem Studi Haus.

Für weitere Informationen könnt ihr die Seite http://www.personalentwicklung.uni-mainz.de/2060.php besuchen.

#### 5.3 Partys

Finden sich eigentlich von selbst, schaut euch einfach um, lest Plakate und Flyer und ihr werdet Gelegenheiten zum Feiern finden... Am 09. Nov. 2017 findet ab 21 Uhr im Q-Kaff unsere halbjährliche Geschi-Party statt, wir freuen uns auf euer Kommen!

Außerdem findet am 10. Okt. 2017 von 18 bis 20 Uhr im Philosophicum Raum 03-597 eine kleine Geschichte Erasmus-Party statt, in der ihr internationalen Studis kennenlernen könnt.

**ANHANG** 

#### a) Kontakte

Dozierende/Mitarbeiter\*innen der Uni:

Die Kontaktdaten aller Dozierenden und Mitarbeiter\*innen am Historischen Seminar findet ihr auf der Homepage des Seminars: http://www.geschichte. uni-mainz.de/

Uniweit findet ihr Dozierende und Mitarbeiter\*innen im sogenannten Univis. Dies findet ihr unter: http://univis.uni-mainz.de/

*Wenn ihr Dozenten anschreibt, solltet ihr dies nur dann mit eurer privaten E-Mail Adresse tun, wenn diese halbwegs seriös ist (z. B. MaxMusterman90@web.de). Außerdem solltet Ihr neben korrekter Rechtschreibung auch auf die Anrede (z. B. Sehr geehrte(r) Frau/Herr Professor/Doktor Name des Dozenten) achten.*

#### b) Nützliche Links

Karten:

Campusplan der Uni Mainz (statisch und interaktiv): https://www.uni-mainz.de/108.php

Lageplan (mit Bibliotheken) des Philosophicums: http://www.fb05.unimainz.de/Dateien/Philosophicum\_HS\_Institute.pdf

#### Universitätsbibliothek:

Hauptseite der UB, über die ihr auch die Dienstleistungen (z.B. Online Account und Fernleihe) und die verschiedenen Kataloge für eure Recherchearbeiten erreicht: http://www.ub.uni-mainz.de/

#### Studienplanung:

Hauptseite unserer Universität: http://www.uni-mainz.de/ Zentrale Studienberatung: https://www.studium.uni-mainz.de/zsb/

Schaut euch dort ruhig mal in Ruhe um, es gibt viel Interessantes und Nützliches zu entdecken. Die Seiten können in vielen Lebenslagen der Studierenden als eine der ersten Anlaufstellen dienen, z.B. bei der Studienplanung und Beratung, in Bezug auf BAföG Probleme, Finanzierung/Stipendien, wichtige Fristen und Termine im Semester, das Semesterticket, die Studicard, Prüfungsordnungen uvm.

Wenn es dann schon etwas spezifischer wird und um Fragen rund um das Geschichtsstudium geht, kann Euch die Homepage des Historischen Seminars weiterhelfen (siehe oben: http://www.geschichte.uni-mainz.de/). Hier findet ihr die Kontaktdaten zur Studienfachberatung und allen Dozierenden, Modellstudienverläufe, Modulhandbücher, Fremdsprachenangebote und alles rund um Prüfungsordnungen und -modalitäten. Natürlich solltet ihr auch unbedingt hin und wieder auf der Homepage der Fachschaft vorbeischauen: http://www.blogs.uni-mainz.de/fb07fsgeschichte/. Neben aktuellen Informationen zum studentischen Leben, der Präsentation der Fachschaftsarbeit und der Mitglieder der Fachschaft findet ihr dort auch eine historische Linkliste, eine Handbuchliste, Infos zur studentischen und akademischen Selbstverwaltung.

Interessant für Lehramtsstudent\*innen:

- Bildungsserver RLP/Anmeldung für Schulpraktika: http://schulpraktika. rlp.de/
- Hochschulprüfungsamt: http://www.hpl.uni-mainz.de/

Studentische Selbstverwaltung:

- AStA: https://www.blogs.uni-mainz.de/asta/
- ZeFar: https://www.blogs.uni-mainz.de/zefar/
- StuPa: http://www.stupa-jgu.de/

Beratungsstellen:

- Frauenbüro der Uni Mainz: http://www.frauenbuero.uni-mainz.de/
- Psychotherapeutische Beratungsstelle Uni Mainz: http://www.pbs.unimainz.de

• Das Studierendenwerk (http://www.studentenwerk-mainz.de/) ist ein wichtiger Partner der Uni Mainz, verwaltet z.B. Wohnheimplätze und bietet soziale Dienste an.

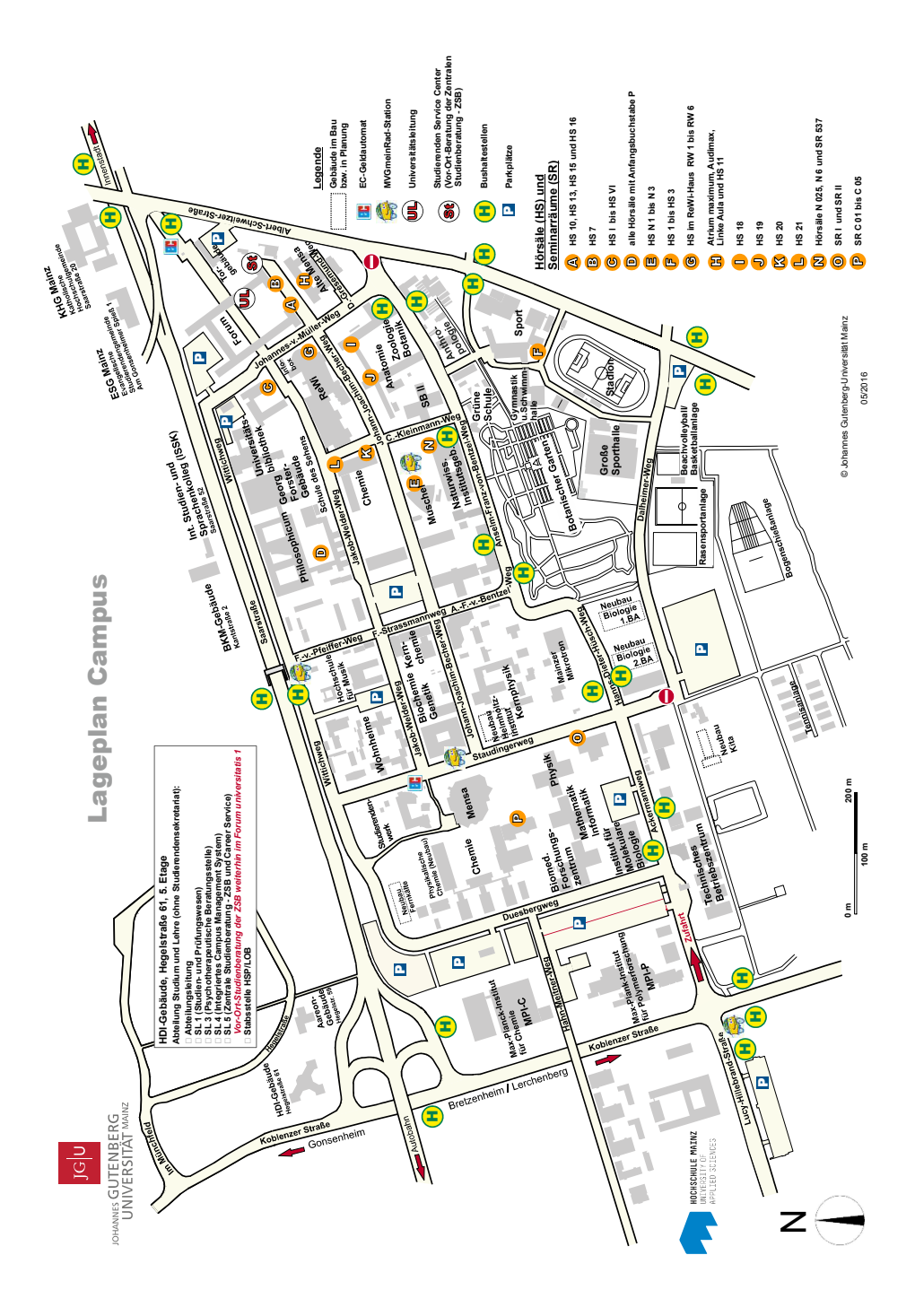

#### **TERMINÜBERSICHT**

Dienstag, 10. Oktober 2017, um 14:00 Uhr: Einführungsveranstaltung für alle Master-Studierenden (M.A., M.Ed.) im Philosophicum (J.-Welder-Weg 18), Hörsaal P1 Studienfachberatung in der Einführungswoche:

Dienstag, 10.10. bis Mittwoch, 11.10.2017, jeweils 12:00-14:00 Uhr und Donnerstag, 12.10.2017, 11:00-13:00 Uhr im Philosophicum II Raum 01-215

Offenes Treffen bei Kaffee und Tee:

Montag, 09.10. und Dienstag, 10.10.2017, 10:00-12:00 Uhr im Philosophicum P 15

Ersti-Frühstück:

Mittwoch, 11.10.2017, 10:00-12:00 Uhr im Philosophicum P15 Bitte bringt Besteck und Tassen mit, für den Rest sorgen wir!

Ersti-Stadtralley:

Donnerstag, 12.10.2017, um 16:00 Uhr am Fastnachtsbrunnen (Schillerpl.)

#### Ersti-Kneipentour:

Montag, 16.10.2017, Treffpunkt um 18:00 Uhr auf der Philowiese, um 20:00 Uhr fahren wir geschlossen in die Stadt

Nächste Sprachklausur(en) (anmeldepflichtig): Freitag, 13.10.2017, 10:00 (s.t.) - 12:00 Uhr in P1 (Philosophicum)

Karaokeabend: Montag, 23.10.2017, ab 19:30 Uhr im The Irish Pub (Weißliliengasse 5)

Ersti-Wochenende:

Freitag bis Sonntag, 03.-05.11.2017 nach Burg Balduinstein, 25€ (all incl.) (Anmeldung im Fachschaftsraum, nur für Volljährige!)

Vollversammlung aller Geschichtsstudierenden und Wahl des (neuen) Fachschaftsrates:

Leider ist noch kein Termin bekannt, findet in den ersten Wochen des Semesters statt. Bitte auf Aushänge achten!

#### Geschi-Party:

Donnerstag, 09.11.2017, Start 21 Uhr im Q-Kaff >> Falls sich etwas spontan ändert, hängen Info-Plakate mit Orts- und Zeitangaben an der Fachschaftstür.